# Download

[Microsoft Word For Mac Not Showing Document Elements Correctly](https://imgfil.com/1ugjtd)

### **Heading Text**

This document is intended to demonstrate the Fonts and Colors in Themes, this is in body font. The samples below are in bold. Background colors are shown with a contrasting background. You can change themes and see what that does.

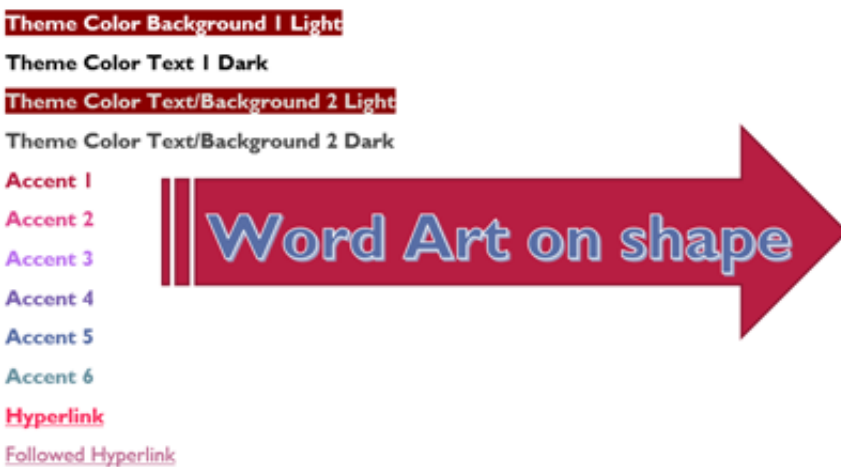

[Microsoft Word For Mac Not Showing Document Elements Correctly](https://imgfil.com/1ugjtd)

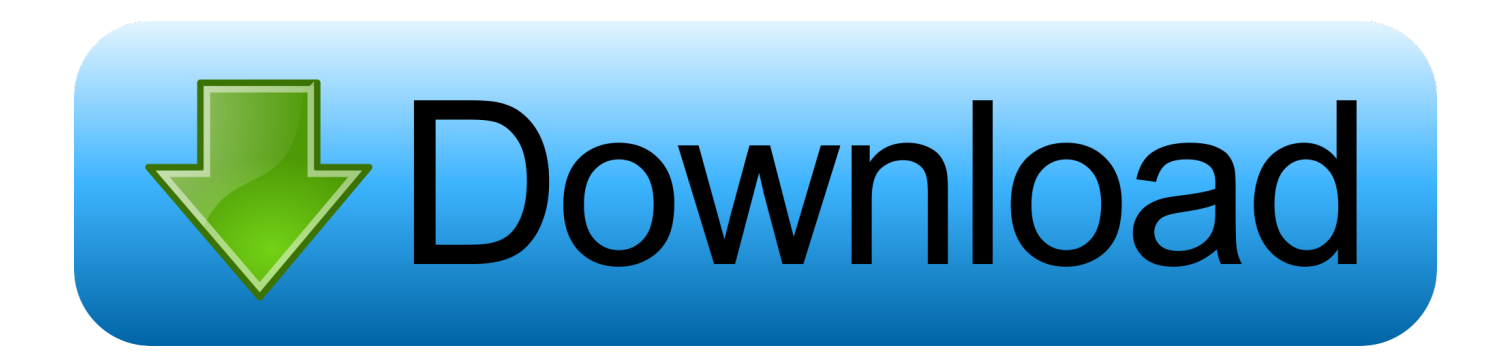

Word on my Mac doesn't have a recently opened files list but Excel does Turns out the feature was disabled (or perhaps it was never enabled).. Word plist file to the trash Quit all Microsoft Office for Mac applications On the Go menu, select Home.

VBA macros run in Word 2016 for Mac and Word for Mac 2011, but they do not run in Word 2008.. Then, go to the next step If the problem is resolved, you can move the com microsoft.

# [Garritan Jazz And Big Band 3 Download](https://seesaawiki.jp/nasulnesstil/d/Garritan Jazz And Big Band 3 Download)

Steps 1-3, and copy the other half of the original Word document into another new Word document.. Jul 18, 2017 Word 2016 - Header/Footer not showing on blank document I don't know if I'm missing something but the latest version of Word 2016 on Mac does not display the blank header and footer by default.. Left Arrow to Get to the Bottom of a Word Document – Mac Only If the problem still occurs, quit Word, and restore the file to its original location.. Microsoft Word For Mac Not Showing Document Elements Correctly In WordMicrosoft Word For Mac Not Showing Document Elements Correctly PdfMicrosoft Word For Mac Not Showing Document Elements Correctly FreeMicrosoft Word For Mac Not Showing Document Elements Correctly NameMicrosoft Word For Mac Not Showing Document Elements Correctly DownloadTroubleshoot Acrobat PDFMaker issues in Microsoft Office on Windows. [Cookie 5.7.4 Download](https://wonderful-ritchie-33528d.netlify.app/Cookie-574-Download)

# **Heading Text**

This document is intended to demonstrate the Fonts and Colors in Themes, this is in body font. The samples below are in bold. Background colors are shown with a contrasting background. You can change themes and see what that does. **Theme Color Background | Light** 

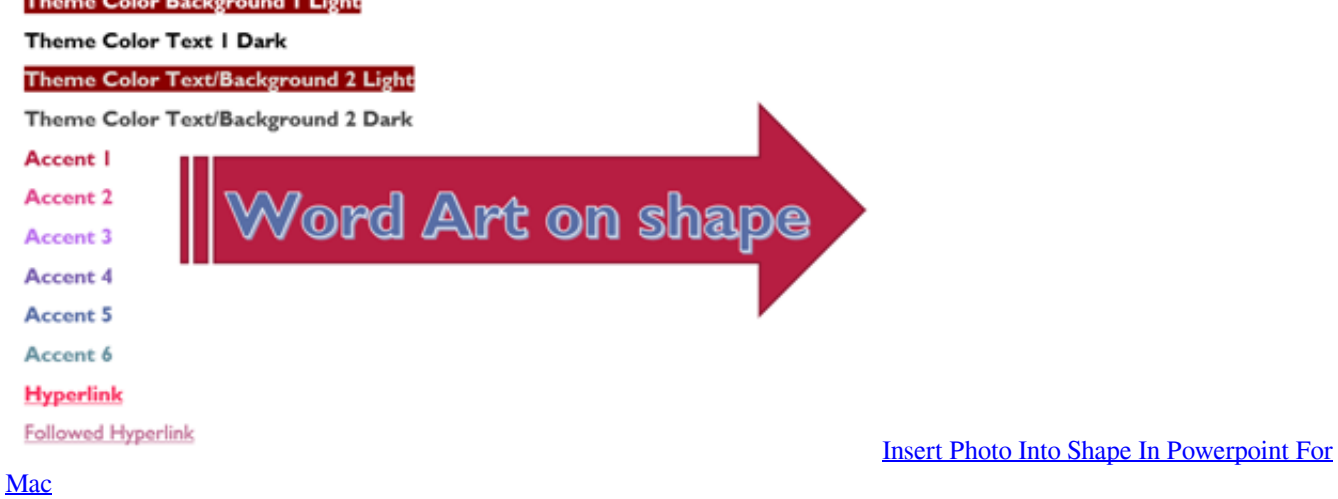

[Bickham Font Download For Mac](https://jerichod6aug.wixsite.com/moikowswanre/post/bickham-font-download-for-mac)

 For more detailed information on Word Macro-Enabled Document ( docm) The XML-based document format that preserves VBA macro code. [Ufs Explorer Linux Serial Terminal](https://erinefyl.amebaownd.com/posts/15719016)

# [Black And Tan Jack Russell Terrier Puppy](https://jolly-jones-42d6cb.netlify.app/Black-And-Tan-Jack-Russell-Terrier-Puppy)

SummaryThis article describes how to identify a damaged document in Word 2007 and later versions.. Open Library Dec 06,

2019 Inserting and/or copying and pasting objects and documents made from other Windows applications, such as Microsoft Word or Excel, do not print or export correctly, are of low quality, and/or may be missing elements.. Office 365 ProPlus is being renamed to Microsoft 365 Apps for enterprise For more information about this change, read this blog post.. Word Macro-Enabled Template ( dotm) Saves the document as an XML-based template that preserves VBA macro code.. If both halves of the document convert correctly, close other programs that are running, including the Office application. 0041d406d9 [Download](https://nistringtramos.mystrikingly.com/blog/download-netflix-app-on-mac-laptop) [Netflix App On Mac Laptop](https://nistringtramos.mystrikingly.com/blog/download-netflix-app-on-mac-laptop)

0041d406d9

[Kontakt 5.7 Mac Crack Torrent](https://mystifying-pare-bcb7c7.netlify.app/Kontakt-57-Mac-Crack-Torrent)